## **Table of Contents**

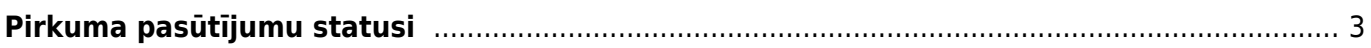

## <span id="page-2-0"></span>**Pirkuma pasūtījumu statusi**

[Lai sistēmā varētu sekot līdzi pirkuma pasūtījumu statusam un tam, kādā stadijā ir pasūtījumi, var](https://wiki.directo.ee/_media/lv/pirkuma_pasutijumu_statusi_-_poga_pievienot_jaunu.png) [izveidot pirkuma pasūtījumu statusus, kurus pēc tam var norādīt pirkuma pasūtījumos, kā arī,](https://wiki.directo.ee/_media/lv/pirkuma_pasutijumu_statusi_-_poga_pievienot_jaunu.png) [mainoties pasūtījuma stadijai, mainīt.](https://wiki.directo.ee/_media/lv/pirkuma_pasutijumu_statusi_-_poga_pievienot_jaunu.png)

Uzņēmums var izveidot sev nepieciešamos pirkuma pasūtījumu statusus, piemēram, Jauns, Sagatavots, Atcelts, Pasūtīts, Daļēji saņemts, Saņemts.

Lai izveidotu pirkuma pasūtījumu statusus vai veiktu izmaiņas esošajos statusos, no galvenās izvēlnes jādodas uz UZSTĀDĪJUMI → Noliktavas uzstādījumi → Pirkuma pasūtījumu statusi

Tad tiks atvērts pirkuma pasūtījumu statusu saraksts.

Ja ir nepieciešams veikt izmaiņas jau esošā statusa kartītē, tad jāatver kartīte (lai to izdarītu, jāuzspiež uz tās koda) un jāveic tajā nepieciešamās izmaiņas.

Savukārt, ja ir jāizveido jauna statusa kartīte, tad statusu sarakstā jānospiež poga Pievienot jaunu.

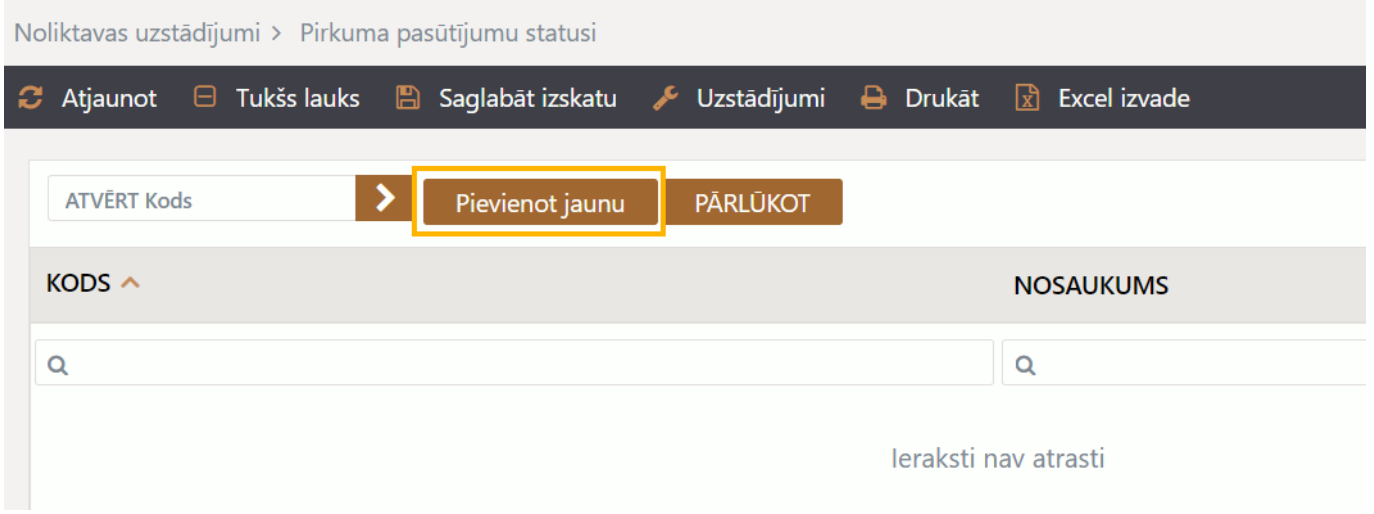

Tad tiks atvērta pirkuma pasūtījumu statusa kartīte. Kartītes lauku nozīme:

• **KODS** - statusa īsais apzīmējums. Tas var sastāvēt no burtiem (bez garumzīmēm un mīkstinājuma zīmēm) un cipariem. Statusa kods būs redzams pirkuma pasūtījumu saraksta (galvenā izvēlne → kolonna PIEGĀDĀTĀJI → DOKUMENTI → Pasūtījumi) statusa kolonnā un atskaitēs. Pēc kartītes saglabāšanas kods vairs nebūs maināms.

• **NOSAUKUMS** - statusa nosaukums.

• **NOKLUSĒTAIS** - ja jauniem pirkuma pasūtījumiem automātiski ir jāpiešķir kāds no statusiem, tad tā statusa kartītē pie **NOKLUSĒTAIS** ir jānorāda opcija **Jā**.

• **SECĪBA** - statusa secība pēc kārtas pasūtījuma kartītes statusa izvēlnes laukā. Secīgi sakārtoti statusi palīdz no statusu izvēlnes ātrāk atrast nepieciešamo statusu.

Secību apzīmē ar skaitli. Piemēram, statuss Pasūtīts ir pirms statusa Pilnībā saņemts, tāpēc statusam Jauns laukā **SECĪBA** ir jānorāda mazāks skaitlis nekā statusam Pilnībā saņemts.

• **KRĀSA** - statusa krāsa pirkuma pasūtījumu saraksta (galvenā izvēlne → kolonna PIEGĀDĀTĀJI → DOKUMENTI → Pasūtījumi) statusa kolonnā. Šis nav obligāti aizpildāms lauks.

Kad kartītē ir norādīta nepieciešamā informācija, tad, lai to saglabātu, jānospiež poga Saglabāt.

From: <https://wiki.directo.ee/> - **Directo Help**

Permanent link: **[https://wiki.directo.ee/lv/otell\\_staatused](https://wiki.directo.ee/lv/otell_staatused)**

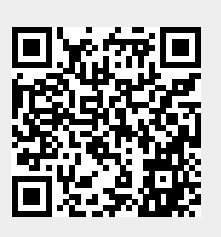

Last update: **2022/08/01 15:29**